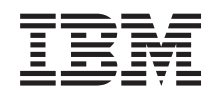

# System i Połączenie z produktem System i Podstawowe informacje o programie System i Navigator

*Wersja 6 wydanie 1*

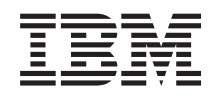

# System i Połączenie z produktem System i Podstawowe informacje o programie System i Navigator

*Wersja 6 wydanie 1*

#### **Uwaga**

Przed skorzystaniem z tych informacji oraz z produktu, którego dotyczą, należy przeczytać informacje zawarte w sekcji ["Uwagi",](#page-26-0) na stronie 21.

To wydanie dotyczy systemu operacyjnego IBM i5/OS (numer produktu 5761-SS1) wersja 6, wydanie 1, modyfikacja 0, a także wszystkich kolejnych wydań i modyfikacji, chyba że w nowych wydaniach zostanie określone inaczej. Wersja ta nie działa na wszystkich modelach komputerów z procesorem RISC ani na modelach z procesorem CISC.

# **Spis treści**

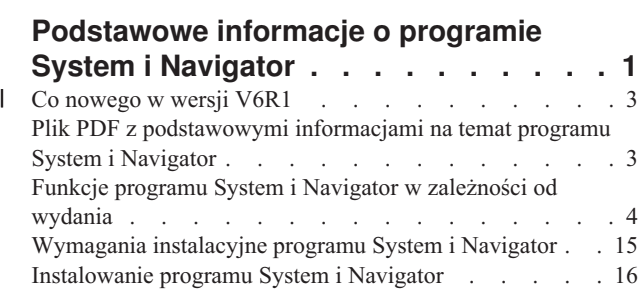

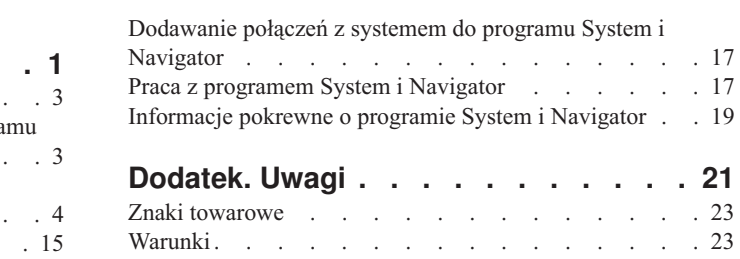

# <span id="page-6-0"></span>**Podstawowe informacje o programie System i Navigator**

Program System i Navigator to narzędzie przeznaczone dla klientów z systemem Windows. Za pomocą interfejsu graficznego programu System i Navigator można zarządzać i administrować systemami.

Oto przykładowe okno główne programu System i Navigator.

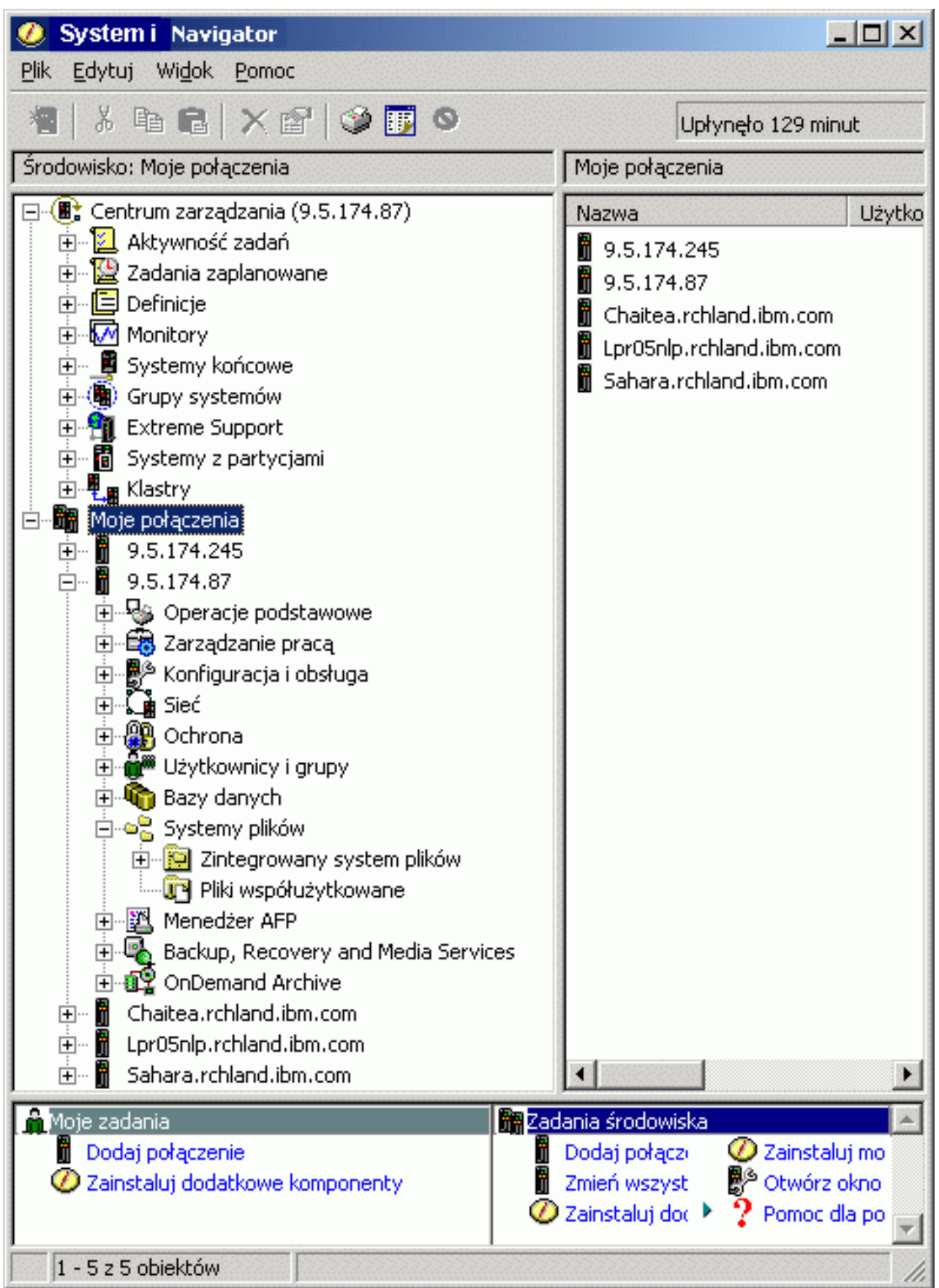

<span id="page-8-0"></span>Na przykładzie widoczny jest hierarchiczny widok drzewa programu System i Navigator w lewym panelu okna. Jest to interfejs dobrze znany użytkownikom pracującym w środowisku graficznym. Dzięki niemu nie trzeba już uczyć się interfejsu znakowego. Funkcjonalność programu System i Navigator obejmuje nawigowanie po systemie, konfigurowanie, zarządzanie systemami oraz możliwości monitorowania. Szczegółowe instrukcje dotyczące wykonywania zadań w programie System i Navigator zawiera jego pomoc elektroniczna.

### **Co nowego w wersji V6R1** |

- Informacje o nowych i rozszerzonych funkcjach programu System i Navigator w tym wydaniu. |
- Aby zobaczyć podsumowanie nowych i rozszerzonych funkcji programu System i Navigator w wersji V6R1, należy |

| odwiedzić stronę WWW IBM System i [Navigator:](http://www.ibm.com/servers/eserver/iseries/navigator/new.html) What's New  $\rightarrow$ .

- Patrz także: |
- | Program System i Navigator for Wireless: co nowego w wersji V6R1
- v Zadania programu System i Navigator w sieci WWW: co nowego w wersji V6R1 |
- | Administrowanie aplikacjami: co nowego w wersji V6R1

### **Znajdowanie nowych lub zmienionych informacji** |

Aby ułatwić określenie obszarów, w których zostały wprowadzone zmiany techniczne, w Centrum informacyjnym | zastosowano: |

- | symbol > służący do zaznaczania początku nowego lub zmienionego fragmentu;
- | symbol « służący do zaznaczania końca nowego lub zmienionego fragmentu.
- Nowe i zmienione informacje w plikach PDF mogą być oznaczone symbolem | na lewym marginesie. |
- Więcej informacji na temat zmian i nowości w bieżącej wersji zawiera Wiadomość dla użytkowników. |

## **Plik PDF z podstawowymi informacjami na temat programu System i Navigator**

Informacje zawarte w tym temacie są także dostępne w postaci pliku PDF, który można wyświetlić i wydrukować.

Aby wyświetlić lub pobrać wersję PDF tego dokumentu, kliknij odsyłacz Podstawowe informacje o programie System i Navigator (ok. 422 KB).

### **Zapisywanie plików PDF**

Aby zapisać plik PDF na stacji roboczej w celu jego wyświetlenia lub wydrukowania, wykonaj następujące czynności:

- 1. Kliknij prawym przyciskiem myszy odsyłacz do pliku PDF w przeglądarce.
- 2. Kliknij opcję zapisania pliku PDF lokalnie.
- 3. Przejdź do katalogu, w którym ma zostać zapisany plik PDF.
- 4. Kliknij opcję **Zapisz**.

### **Pobieranie programu Adobe Reader**

Do przeglądania i drukowania plików PDF potrzebny jest program Adobe Reader. Bezpłatną kopię tego programu

można pobrać z [serwisu](http://www.adobe.com/products/acrobat/readstep.html) WWW firmy Adobe (www.adobe.com/products/acrobat/readstep.html) .

### **Odsyłacze pokrewne**

<span id="page-9-0"></span>["Informacje](#page-24-0) pokrewne o programie System i Navigator" na stronie 19

Informacje związane z programem System i Navigator znajdują się w dokumentacji technicznej IBM (Redbooks), serwisach WWW i innych kolekcjach tematów centrum informacyjnego. Wszystkie pliki PDF można wyświetlić lub wydrukować.

## **Funkcje programu System i Navigator w zależności od wydania**

Funkcje programu System i Navigator dostępne dla systemu, do którego użytkownik jest podłączony, zależą od wersji zainstalowanego na nim systemu operacyjnego.

W tabeli poniżej wymieniono funkcje, które są dostępne dla każdego wydania systemu operacyjnego i5/OS.

**Uwaga:** Symbol zaznaczenia ( ) w tabeli wskazuje, że funkcja jest obsługiwana w tym wydaniu, a symbol

zaznaczenia z plusem  $(\star)$  wskazuje, że została w tym wydaniu rozszerzona.

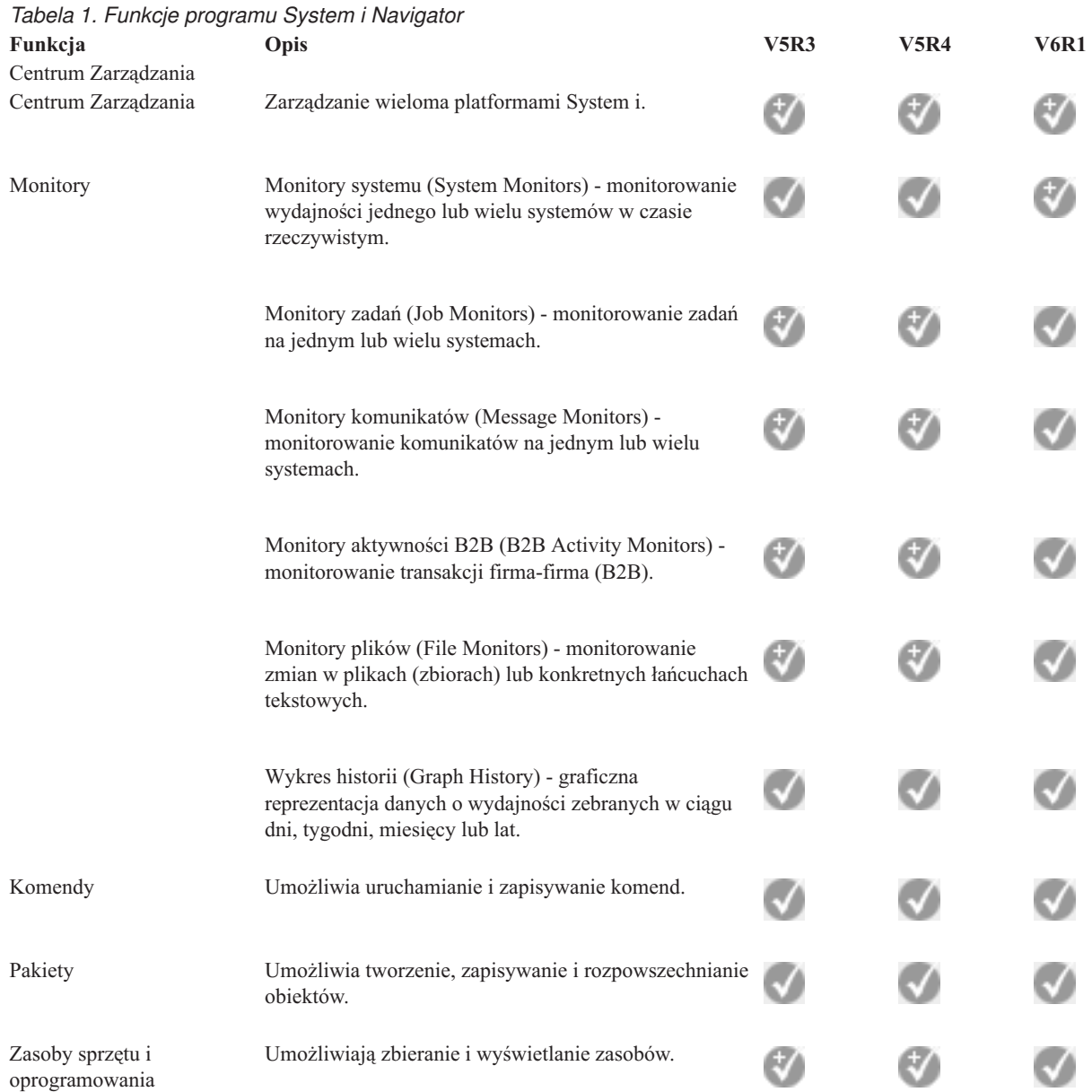

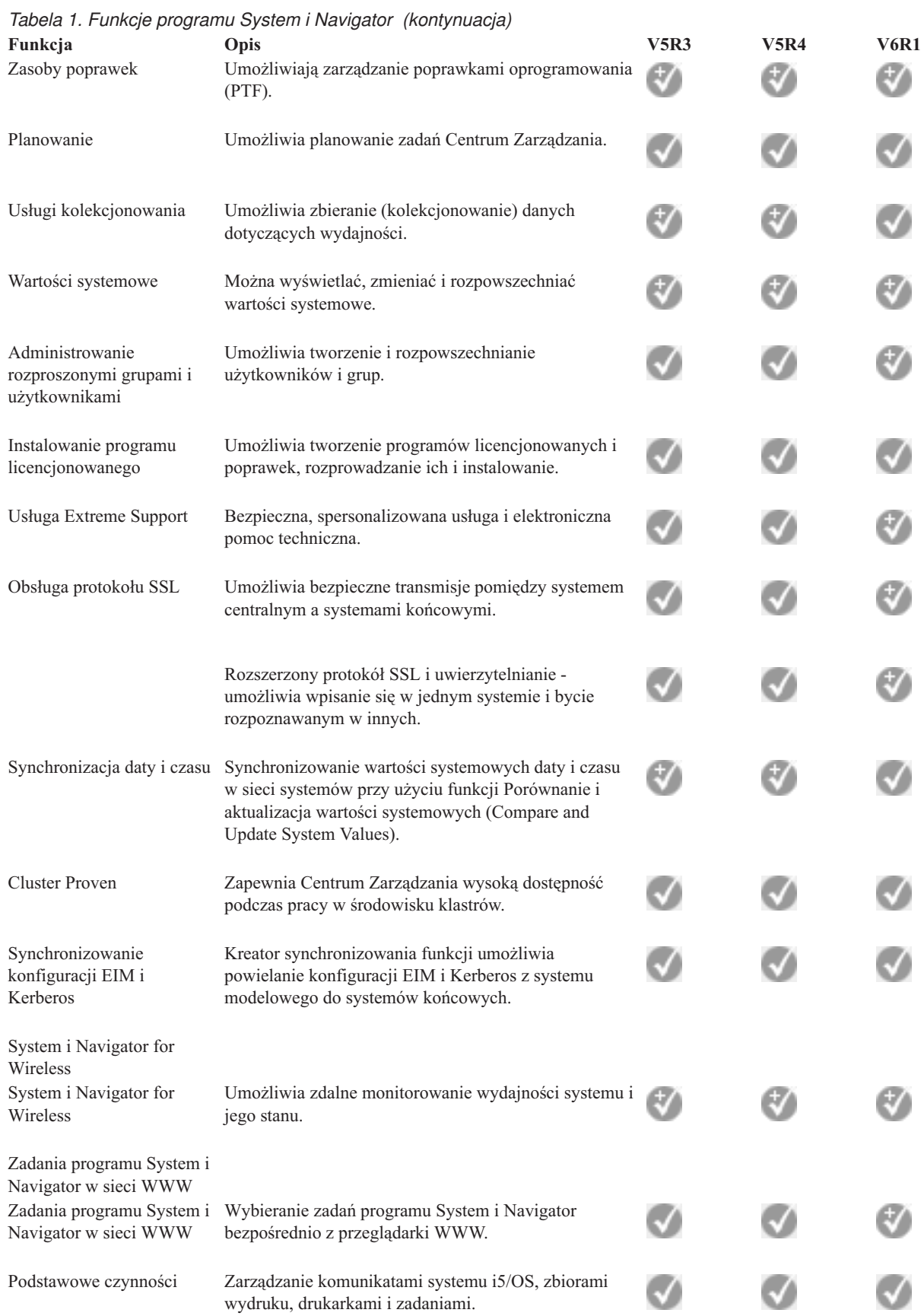

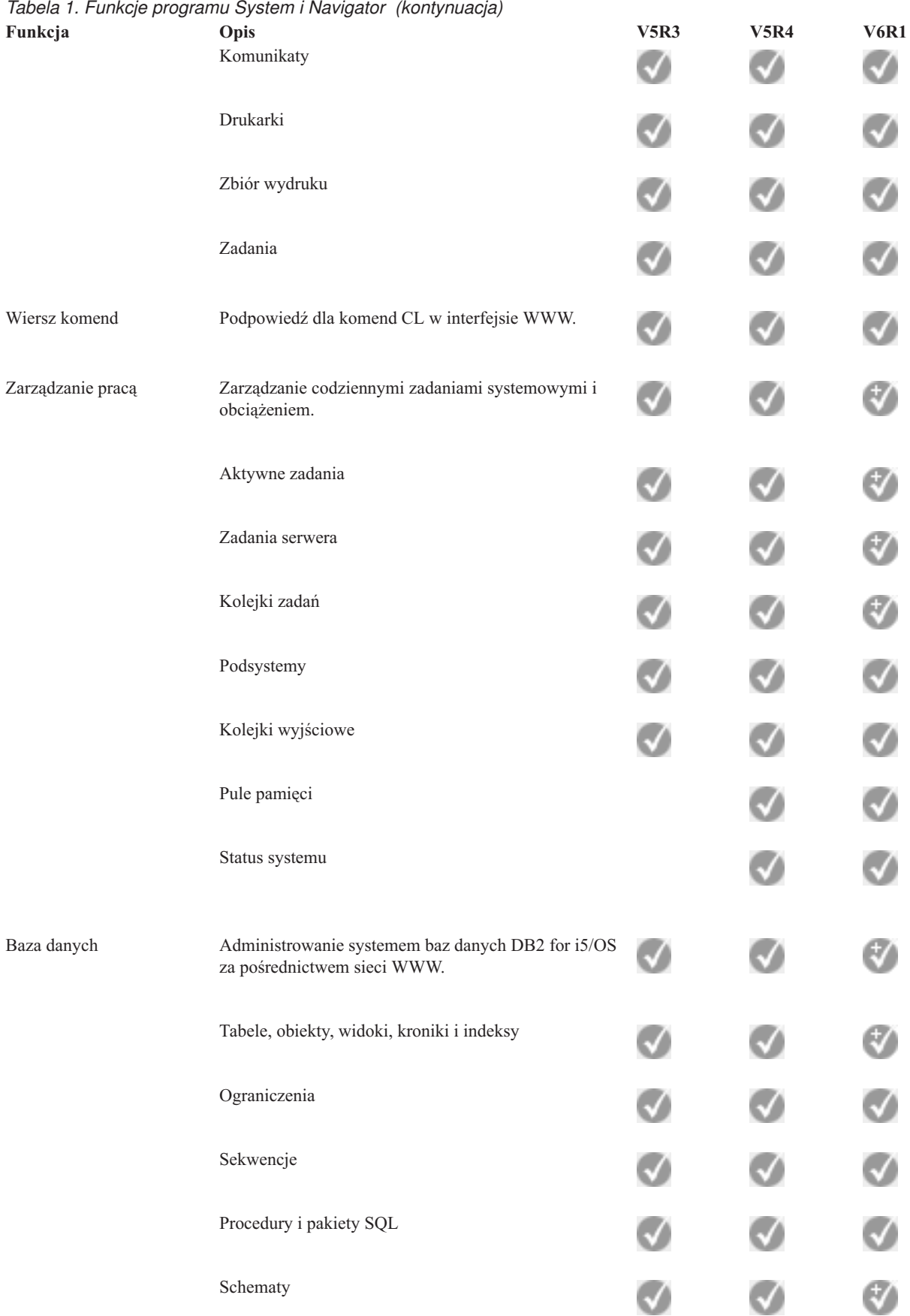

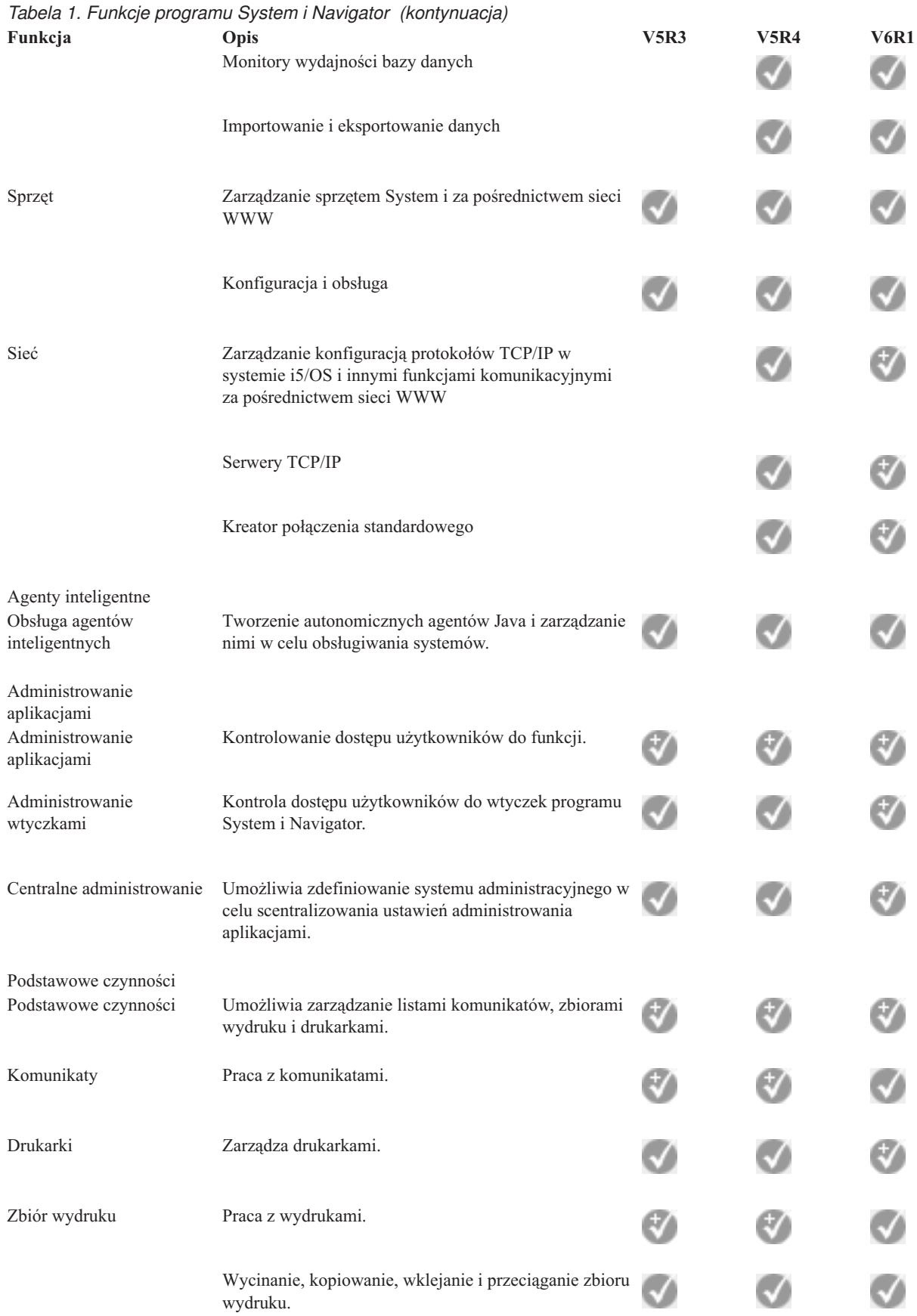

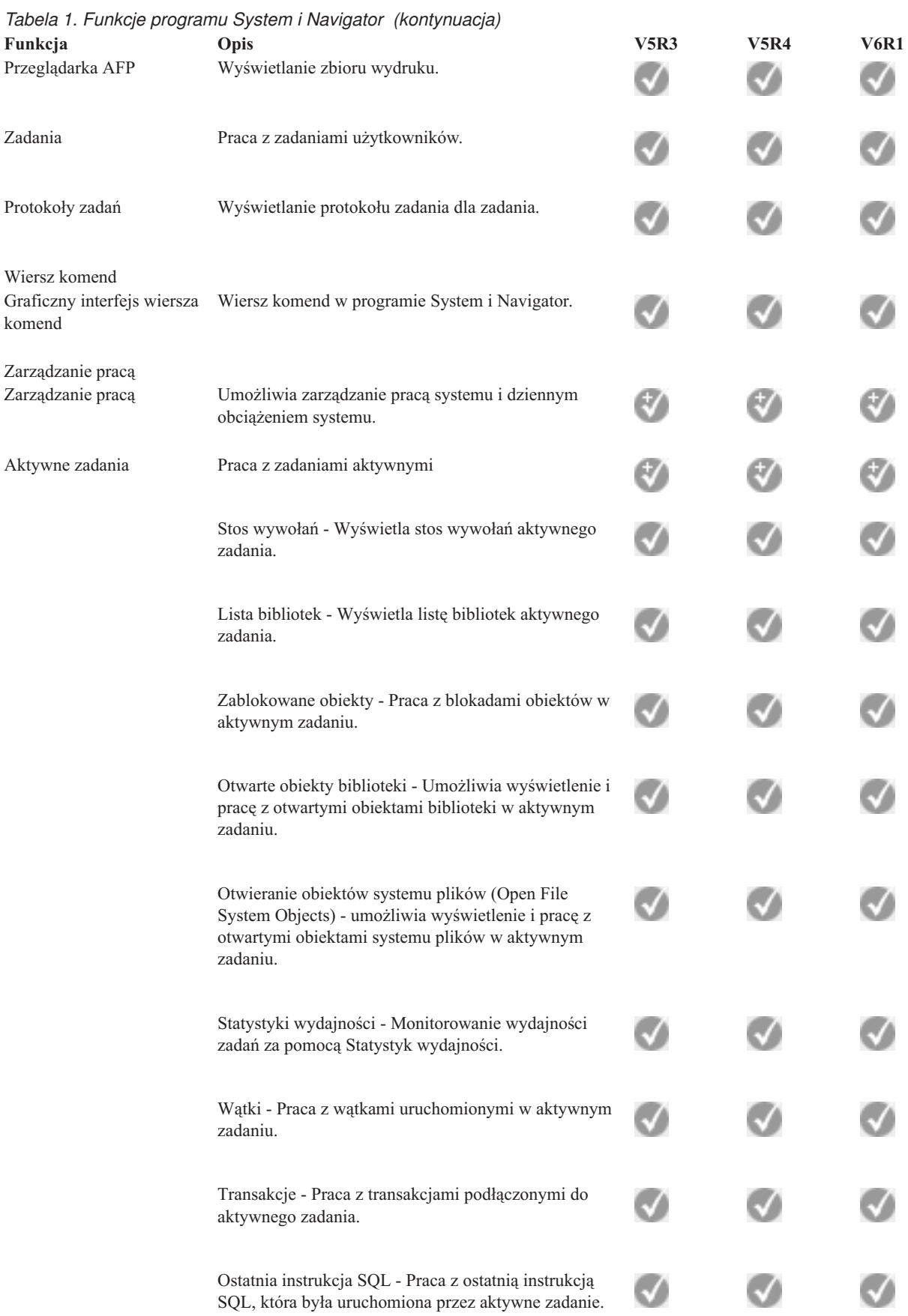

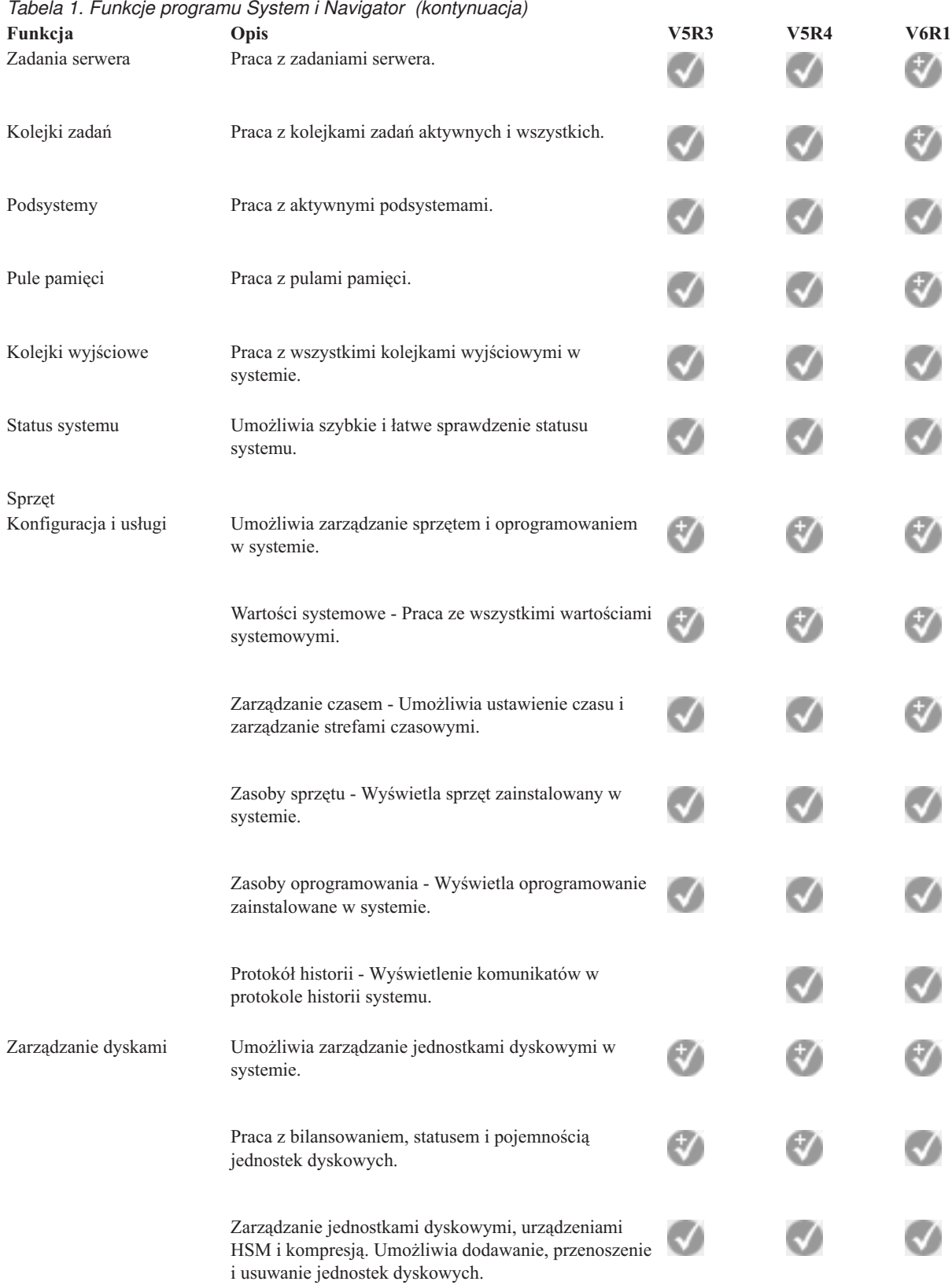

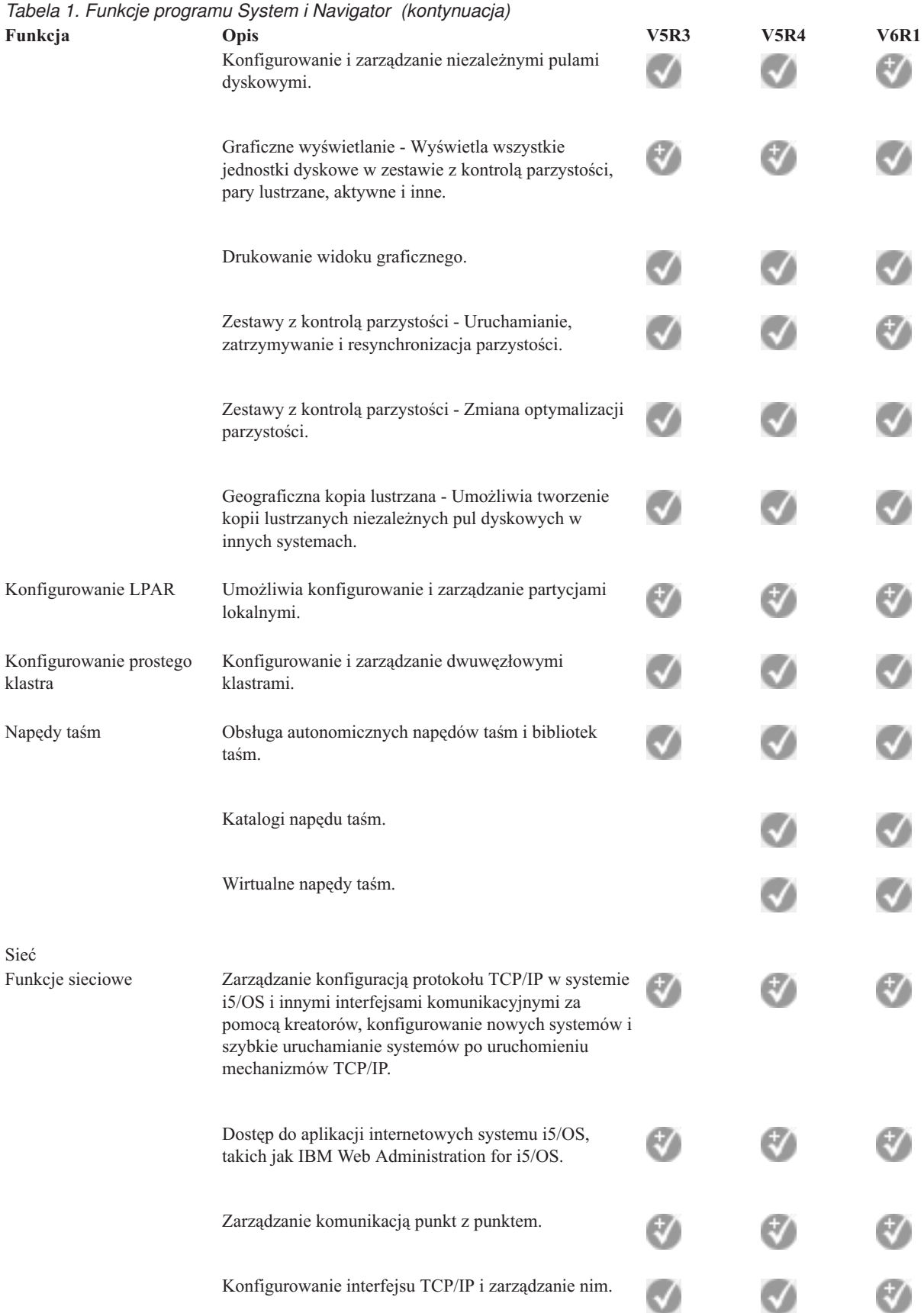

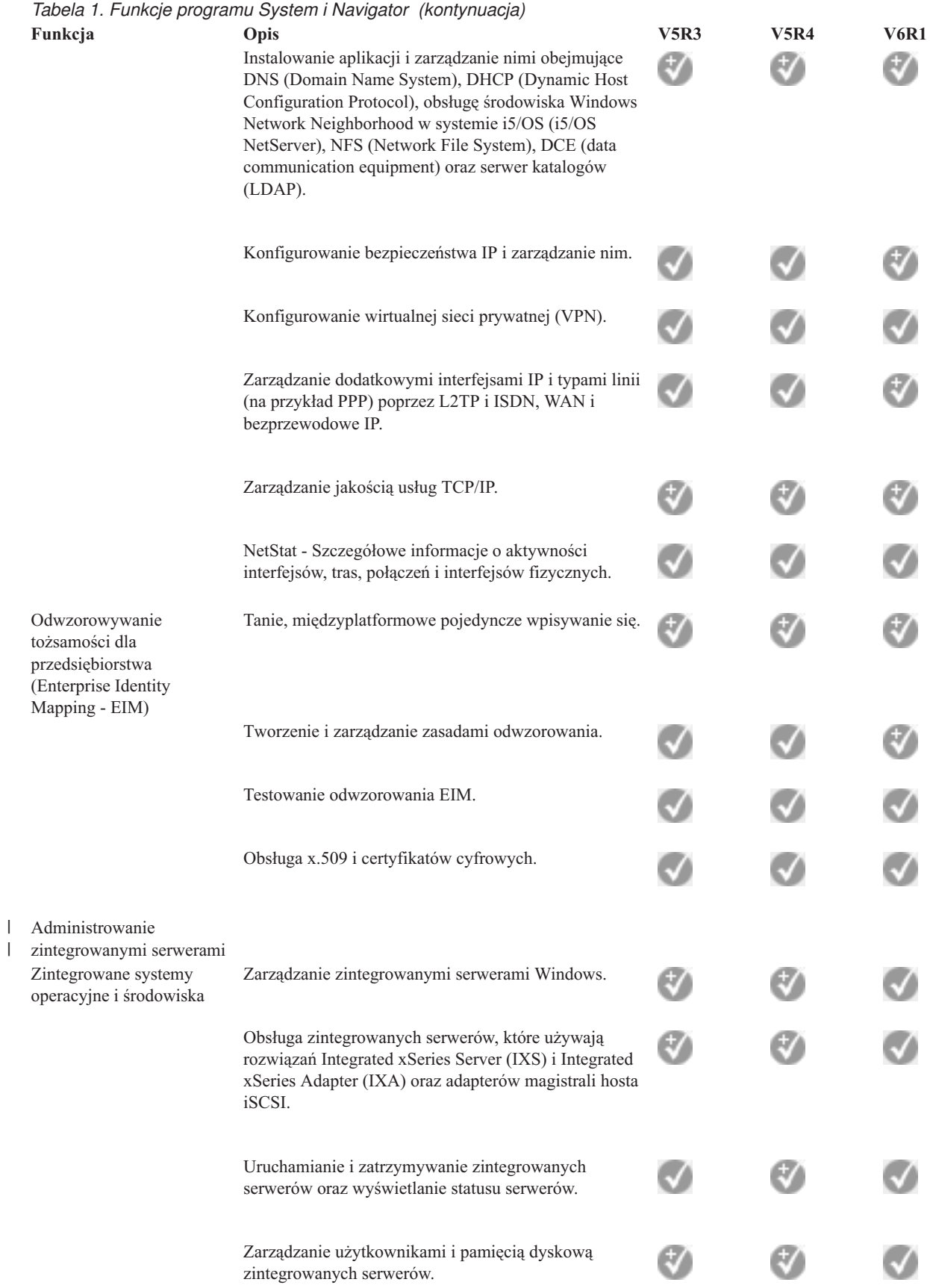

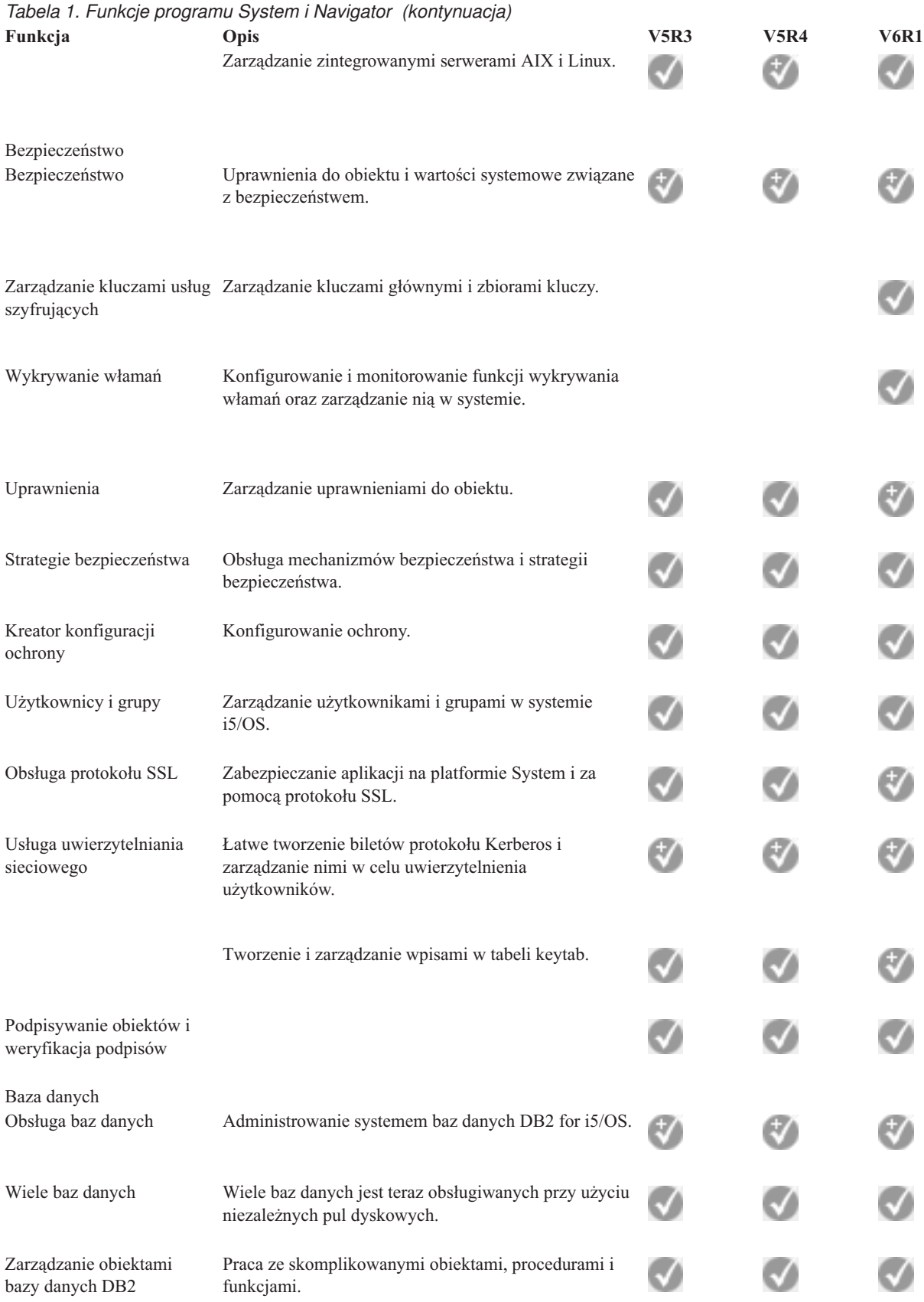

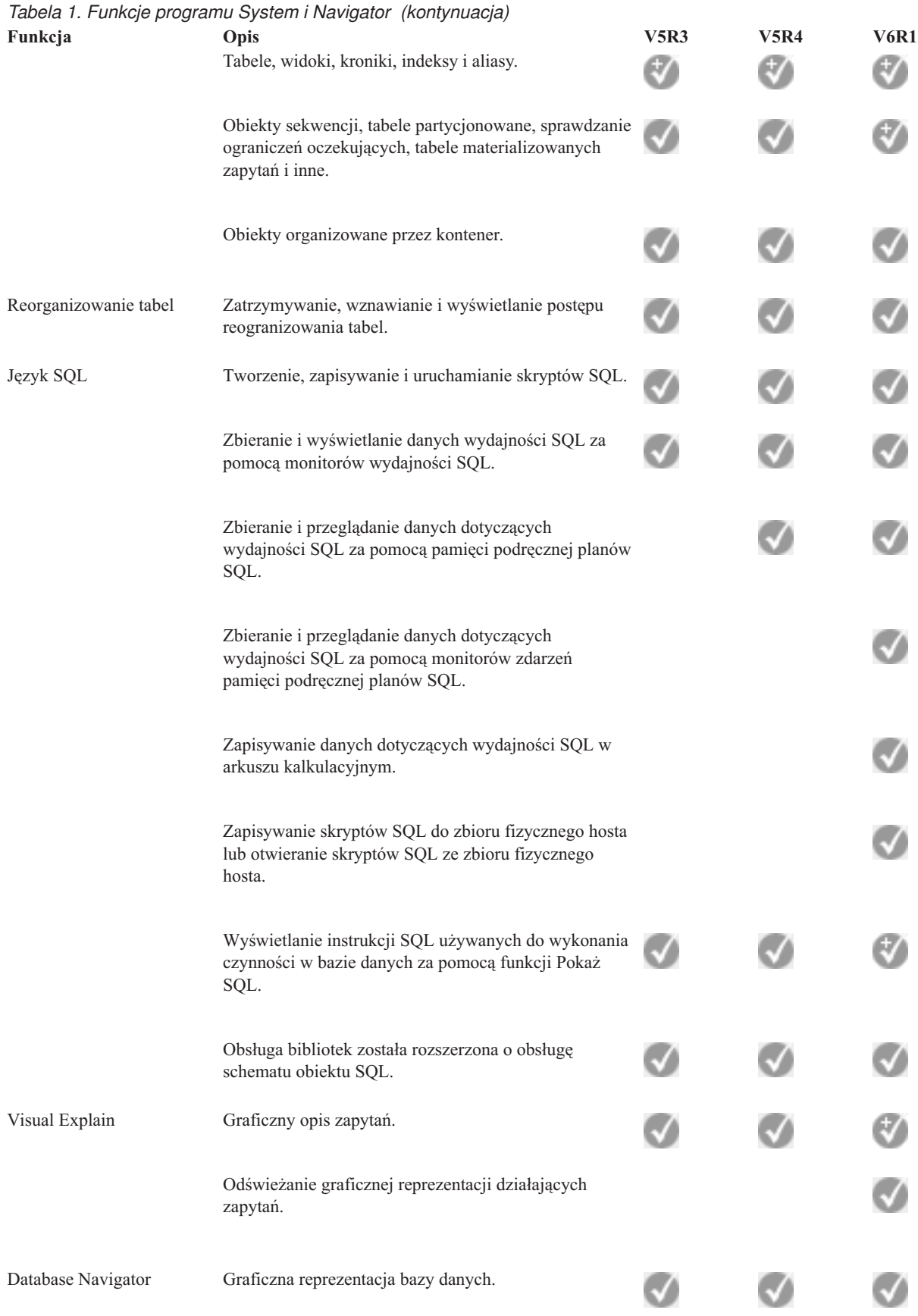

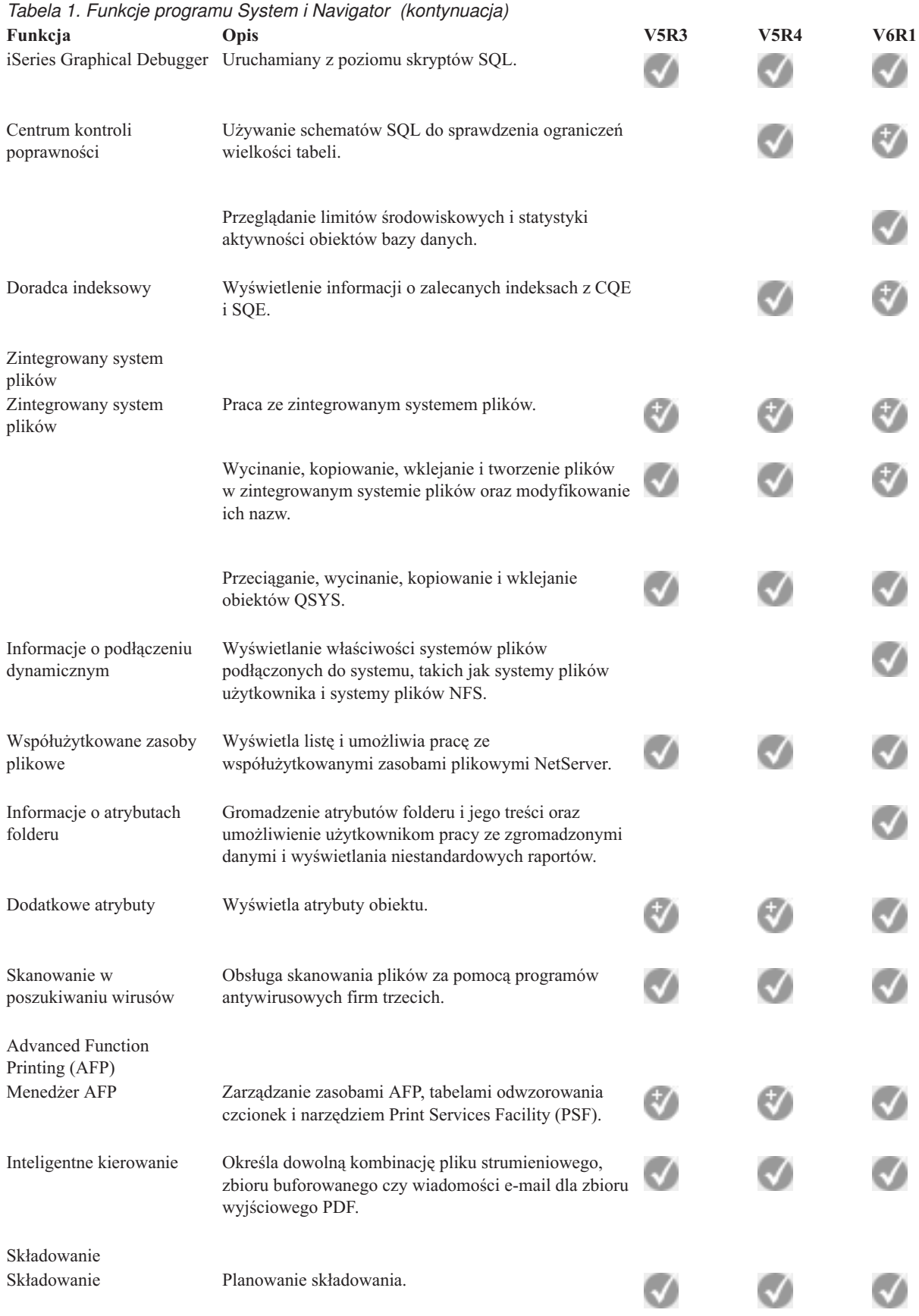

<span id="page-20-0"></span>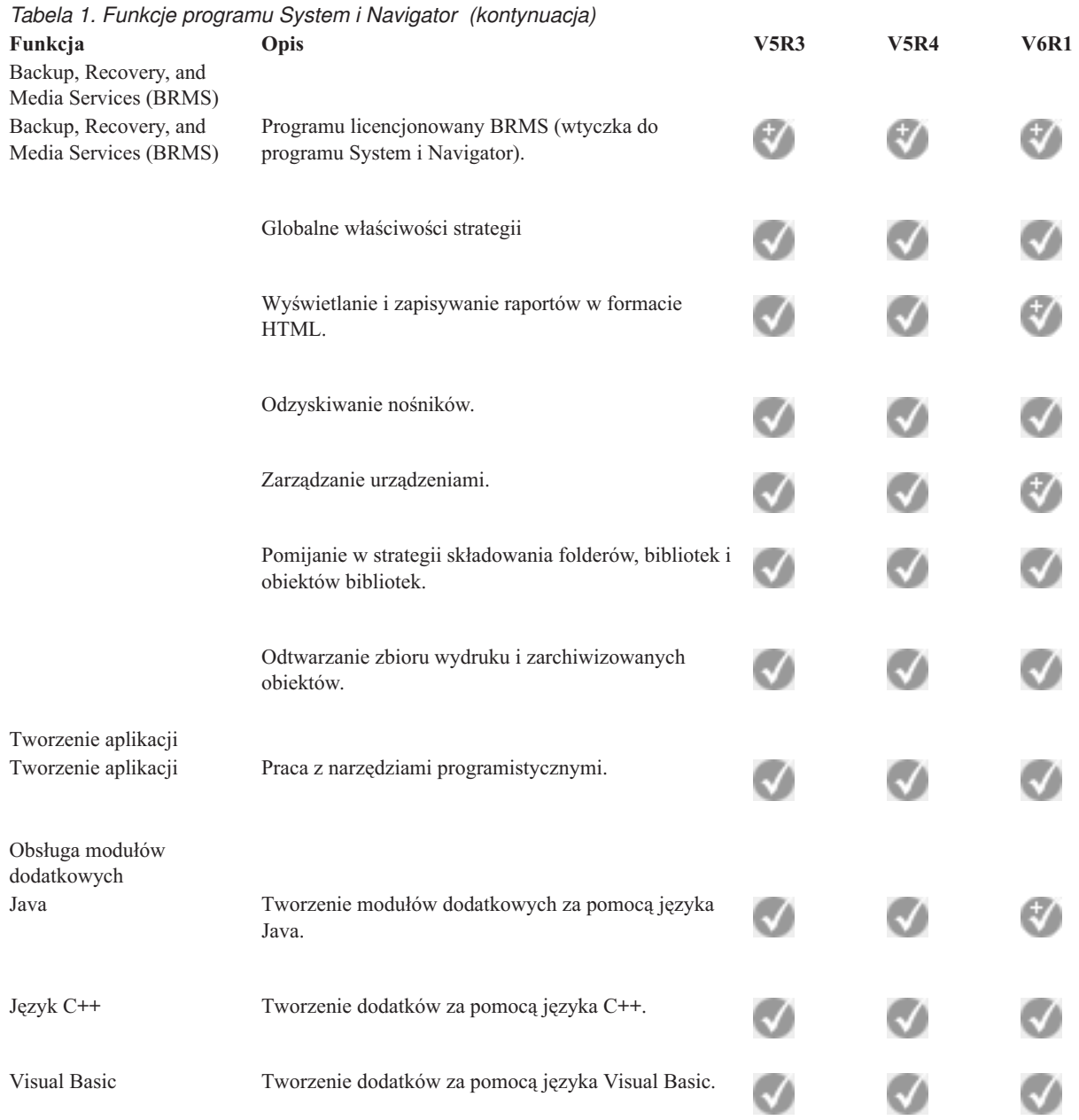

## **Wymagania instalacyjne programu System i Navigator**

Sprzęt i oprogramowanie komputera PC muszą spełnić pewne wymagania, zanim można będzie zainstalować program System i Navigator.

Oprogramowanie System i Access for Windows musi być zainstalowane na systemie, z którego będzie instalowany |

program System i Navigator. Informacje na temat wymagań dotyczących instalowania oprogramowania System i |

Access for Windows zawiera temat Wymagania wstępne dotyczące konfigurowania komputera PC na potrzeby |

oprogramowania System i Access for Windows. |

Obecność oprogramowania System i Access for Windows nie jest jednak wymagana na systemach, z którymi użytkownik będzie się łączył za pomocą programu System i Navigator. Jedynym wymaganiem dotyczącym oprogramowania na tych systemach jest obecność opcji serwerów hosta systemu operacyjnego i5/OS (opcja 12 podczas instalowania systemu i5/OS).

<span id="page-21-0"></span>**Uwaga:** Program System i Navigator nie działa na procesorach Itanium. |

#### **Zadania pokrewne**

"Instalowanie programu System i Navigator"

Wszystkie funkcje System i Navigator są częścią oprogramowania System i Access for Windows. Jeśli używany komputer PC spełnia wymagania sprzętowe i programowe, funkcje System i Navigator należy zainstalować wraz z oprogramowaniem System i Access for Windows.

### **Instalowanie programu System i Navigator**

Wszystkie funkcje System i Navigator są częścią oprogramowania System i Access for Windows. Jeśli używany komputer PC spełnia wymagania sprzętowe i programowe, funkcje System i Navigator należy zainstalować wraz z oprogramowaniem System i Access for Windows.

### **Wymagania wstępne**

Oprogramowanie System i Access for Windows musi być zainstalowane na systemie, z którego będzie instalowany program System i Navigator. Obecność oprogramowania System i Access for Windows nie jest jednak wymagana na systemach, z którymi użytkownik będzie się łączył za pomocą programu System i Navigator. Jedynym wymaganiem dotyczącym oprogramowania na tych systemach jest obecność opcji serwerów hosta systemu operacyjnego i5/OS (opcja 12 podczas instalowania systemu i5/OS).

Aby zainstalować program System i Navigator na komputerze PC, wykonaj instrukcje pozwalające zainstalować oprogramowanie System i Access for Windows. Aby zainstalować wszystkie funkcje oprogramowania System i Navigator oraz System i Access for Windows, wybierz opcję **Pełna** (Complete installation).

Jeśli nie zostanie wybrana opcja **Pełna** (Complete installation), należy wykonać następujące czynności, aby zainstalować funkcje programu System i Navigator:

- 1. W trakcie instalowania oprogramowania System i Access for Windows wybierz opcję instalacji **Niestandardowa** (Custom).
- 2. W oknie **Instalacja niestandardowa** (Custom Setup) rozwiń węzeł programu System i Navigator, aby uzyskać dostęp do wszystkich podopcji.

Jeśli oprogramowanie System i Access for Windows instalowane jest po raz pierwszy, domyślnie wybrane są tylko niektóre podopcje programu System i Navigator. Ikona obok każdej opcji wskazuje, czy zostanie ona zainstalowana.

- 3. Kliknij ikonę obok programu System i Navigator i zmień jej stan, aby zainstalować wszystkie podopcje.
- 4. Aby anulować wybór podopcji, których nie chcesz instalować, kliknij ikonę obok każdej z nich i zmień stan na niedostępność.

Jeśli na komputerze PC zainstalowana jest poprzednia wersja programu System i Navigator, domyślną czynnością podczas aktualizowania do nowej wersji jest zainstalowanie tych samych funkcji programu System i Navigator, które były zainstalowane do tej pory. Jeśli chcesz dodać lub usunąć funkcje, wybierz opcję instalacji **Niestandardowa** (Custom installation) i wykonaj czynności opisane powyżej, aby wybrać żądane funkcje.

### **Pojęcia pokrewne**

["Wymagania](#page-20-0) instalacyjne programu System i Navigator" na stronie 15 Sprzęt i oprogramowanie komputera PC muszą spełnić pewne wymagania, zanim można będzie zainstalować program System i Navigator.

"Praca z [programem](#page-22-0) System i Navigator" na stronie 17

Za pomocą programu System i Navigator, można wykonać wiele zadań związanych z administrowaniem systemem.

### **Zadania pokrewne**

["Dodawanie](#page-22-0) połączeń z systemem do programu System i Navigator" na stronie 17 Po zainstalowaniu programu System i Navigator należy dodać do niego połączenia.

### **Informacje pokrewne**

<span id="page-22-0"></span>System i Access for Windows System i Access for Windows: instalowanie i konfigurowanie Konfigurowanie komputera PC

### **Dodawanie połączeń z systemem do programu System i Navigator**

Po zainstalowaniu programu System i Navigator należy dodać do niego połączenia.

Aby dodać połączenia do programu System i Navigator, wykonaj następujące czynności:

- 1. Dwukrotnie kliknij ikonę **System i Navigator** na pulpicie systemu Windows.
- 2. Kliknij **Tak**, aby utworzyć połączenie.
- 3. Postępuj zgodnie z instrukcjami kreatora połączeń.
- 4. Aby dodać kolejne połączenie z systemem, kliknij opcje **Plik** → **Połączenie z serwerami** → **Dodaj połączenie** (File > Connection to Servers > Add Connection) w głównym oknie programu System i Navigator.

Po uruchomieniu programu System i Navigator zapoznaj się z jego pomocą elektroniczną, aby dowiedzieć się jak wykonywać poszczególne czynności.

#### **Zadania pokrewne**

["Instalowanie](#page-21-0) programu System i Navigator" na stronie 16

Wszystkie funkcje System i Navigator są częścią oprogramowania System i Access for Windows. Jeśli używany komputer PC spełnia wymagania sprzętowe i programowe, funkcje System i Navigator należy zainstalować wraz z oprogramowaniem System i Access for Windows.

### **Praca z programem System i Navigator**

Za pomocą programu System i Navigator, można wykonać wiele zadań związanych z administrowaniem systemem.

Po zainstalowaniu programu System i Navigator należy zapoznać się z pomocą elektroniczną w celu uzyskania szczegółowych instrukcji na temat wszystkich zadań, które można wykonać w programie System i Navigator. W oknie głównym programu System i Navigator kliknij opcje **Pomoc** → **Tematy pomocy** (Help > Help Topics). Następnie wpisz ″Co można zrobić za pomocą ...?″ jako łańcuch wyszukiwania, aby odnaleźć zadania, które można wykonać w programie System i Navigator.

#### **Pojęcia dotyczące programu System i Navigator**

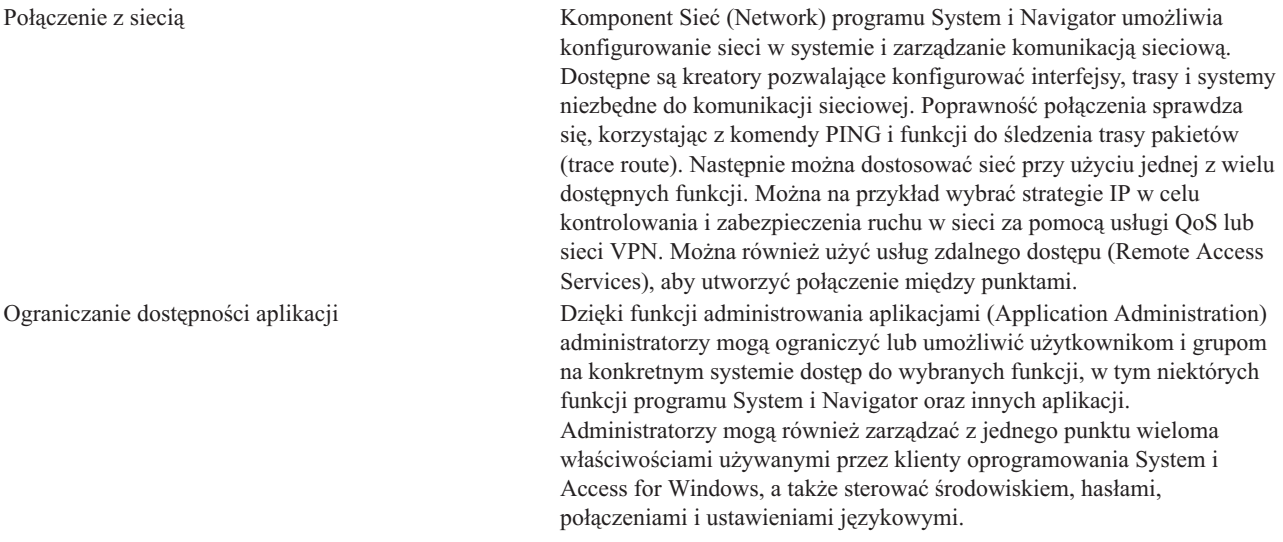

#### **Pojęcia dotyczące programu System i Navigator**

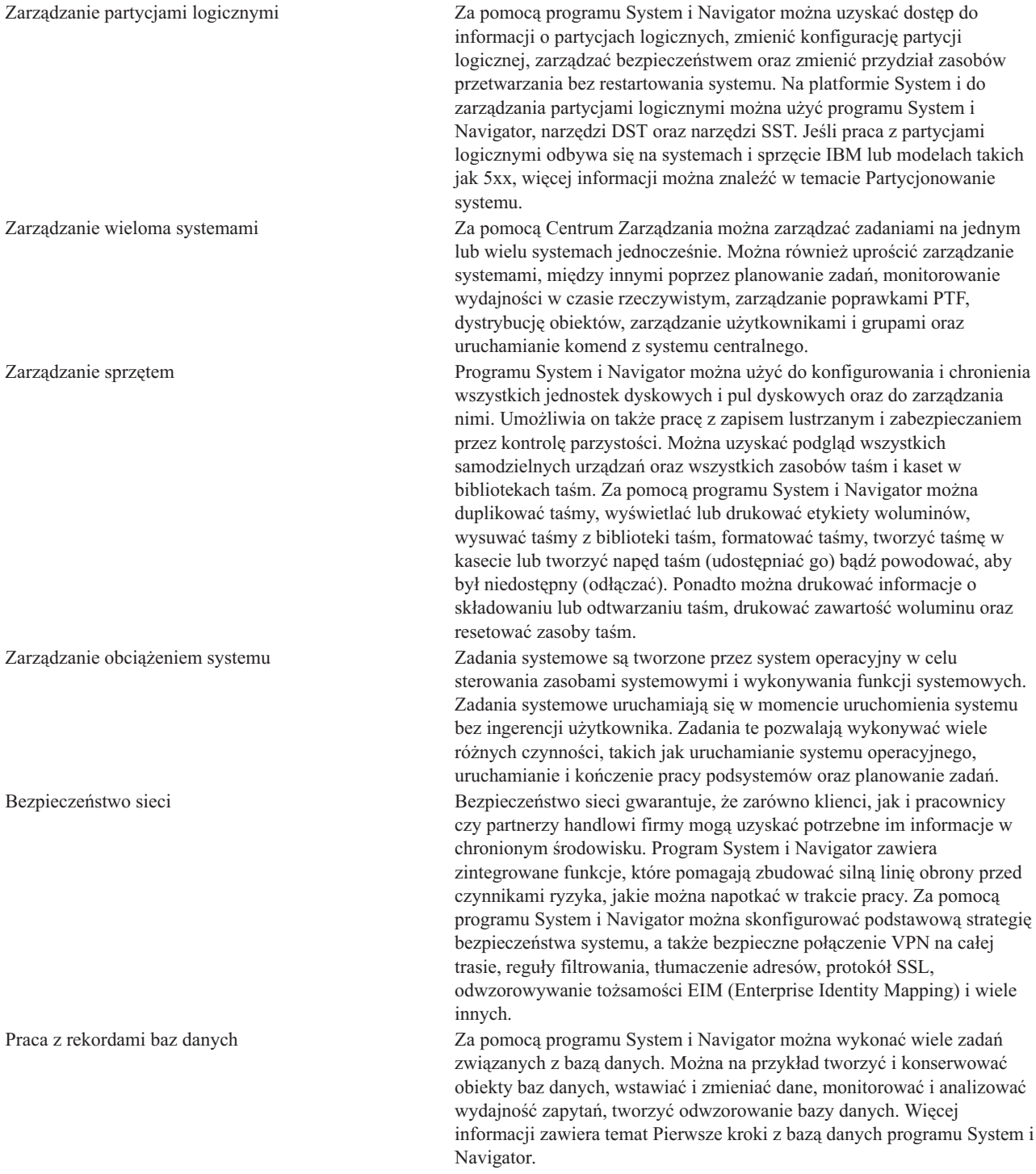

#### **Zadania pokrewne**

["Instalowanie](#page-21-0) programu System i Navigator" na stronie 16

Wszystkie funkcje System i Navigator są częścią oprogramowania System i Access for Windows. Jeśli używany komputer PC spełnia wymagania sprzętowe i programowe, funkcje System i Navigator należy zainstalować wraz z oprogramowaniem System i Access for Windows.

#### **Informacje pokrewne**

Centrum Zarządzania

<span id="page-24-0"></span>Zarządzanie partycjami logicznymi za pomocą programu System i Navigator oraz narzędzi DST i SST

**Partycionowanie systemu** Zarządzanie dyskami Taśmy Bezpieczeństwo sieci Pierwsze kroki z bazą danych programu System i Navigator Jakość usługi (QoS) Korzystanie z sieci VPN (Virtual Private Network) Zdalne usługi dostępu: połączenia PPP Sieć Zadania systemowe Zarządzanie zadaniami Administrowanie aplikacjami

## **Informacje pokrewne o programie System i Navigator**

Informacje związane z programem System i Navigator znajdują się w dokumentacji technicznej IBM (Redbooks), serwisach WWW i innych kolekcjach tematów centrum informacyjnego. Wszystkie pliki PDF można wyświetlić lub wydrukować.

### **Dokumentacja techniczna IBM (Redbooks)**

• Managing OS/400 with [Operations](http://www.redbooks.ibm.com/abstracts/sg246226.html) Navigator V5R1 Volume 1: Overview and More (10.5 MB) • Managing OS/400 with [Operations](http://www.redbooks.ibm.com/abstracts/sg246227.html) Navigator V5R1 Volume 2: Security (3,9 MB) Managing OS/400 with Operations Navigator V5R1 Volume 3: [Configuration](http://www.redbooks.ibm.com/abstracts/sg245951.html) and Service (3,2 MB) • Managing OS/400 with [Operations](http://www.redbooks.ibm.com/abstracts/sg246564.html) Navigator V5R1 Volume 4: Packages and Products (1,8 MB) • Managing OS/400 with Operations Navigator V5R1 Volume 5: Performance [Management](http://www.redbooks.ibm.com/abstracts/sg246565.html) (5,7 MB) • Managing OS/400 with Operations Navigator V5R1 Volume 6: [Networking](http://www.redbooks.ibm.com/abstracts/sg246566.html) (3,6 MB)

### **Serwisy WWW**

• Strona główna programu System i [Navigator](http://www.ibm.com/servers/eserver/iseries/navigator/)

Strona główna programu System i Navigator zawiera przegląd funkcji w danym wydaniu, wiadomości o konferencjach technicznych i inne tematy.

### **Inne informacje**

- System i Navigator for Wireless
- v Zadania programu System i Navigator w sieci WWW
- v Administrowanie aplikacjami
- Centrum Zarządzania
- Wydajność
- v Obsługa systemu i5/OS i oprogramowania pokrewnego oraz zarządzanie nimi
- Developing System i Navigator plug-ins

### **Odsyłacze pokrewne**

"Plik PDF z [podstawowymi](#page-8-0) informacjami na temat programu System i Navigator" na stronie 3 Informacje zawarte w tym temacie są także dostępne w postaci pliku PDF, który można wyświetlić i wydrukować.

# <span id="page-26-0"></span>**Dodatek. Uwagi**

Niniejsza publikacja została przygotowana z myślą o produktach i usługach oferowanych w Stanach Zjednoczonych.

IBM może nie oferować w innych krajach produktów, usług lub opcji, omawianych w tej publikacji. Informacje o produktach i usługach dostępnych w danym kraju można uzyskać od lokalnego przedstawiciela IBM. Odwołanie do produktu, programu lub usługi IBM nie oznacza, że można użyć wyłącznie tego produktu, programu lub usługi. Zamiast nich można zastosować ich odpowiednik funkcjonalny pod warunkiem, że nie narusza to praw własności intelektualnej IBM. Jednakże cała odpowiedzialność za ocenę przydatności i sprawdzenie działania produktu, programu lub usługi pochodzących od producenta innego niż IBM spoczywa na użytkowniku.

IBM może posiadać patenty lub złożone wnioski patentowe na towary i usługi, o których mowa w niniejszej publikacji. Przedstawienie niniejszej publikacji nie daje żadnych uprawnień licencyjnych do tychże patentów. Pisemne zapytania w sprawie licencji można przesyłać na adres:

IBM Director of Licensing IBM Corporation North Castle Drive Armonk, NY 10504-1785 USA

Zapytania w sprawie licencji na informacje dotyczące zestawów znaków dwubajtowych (DBCS) należy kierować do lokalnych działów własności intelektualnej IBM (IBM Intellectual Property Department) lub zgłaszać na piśmie pod adresem:

IBM World Trade Asia Corporation Licensing 2-31 Roppongi 3-chome, Minato-ku Tokio 106-0032, Japonia

Poniższy akapit nie obowiązuje w Wielkiej Brytanii, a także w innych krajach, w których jego treść pozostaje w **sprzeczności z przepisami prawa miejscowego:** INTERNATIONAL BUSINESS MACHINES CORPORATION DOSTARCZA TĘ PUBLIKACJĘ W STANIE, W JAKIM SIĘ ZNAJDUJE "AS IS" BEZ UDZIELANIA JAKICHKOLWIEK GWARANCJI (W TYM TAKŻE RĘKOJMI), WYRAŹNYCH LUB DOMNIEMANYCH, A W SZCZEGÓLNOŚCI DOMNIEMANYCH GWARANCJI PRZYDATNOŚCI HANDLOWEJ, PRZYDATNOŚCI DO OKREŚLONEGO CELU ORAZ GWARANCJI, ŻE PUBLIKACJA NIE NARUSZA PRAW STRON TRZECICH. Ustawodawstwa niektórych krajów nie dopuszczają zastrzeżeń dotyczących gwarancji wyraźnych lub domniemanych w odniesieniu do pewnych transakcji; w takiej sytuacji powyższe zdanie nie ma zastosowania.

Informacje zawarte w niniejszej publikacji mogą zawierać nieścisłości techniczne lub błędy drukarskie. Informacje te są okresowo aktualizowane, a zmiany te zostaną uwzględnione w kolejnych wydaniach tej publikacji. IBM zastrzega sobie prawo do wprowadzania ulepszeń i/lub zmian w produktach i/lub programach opisanych w tej publikacji w dowolnym czasie, bez wcześniejszego powiadomienia.

Wszelkie wzmianki w tej publikacji na temat stron internetowych innych firm zostały wprowadzone wyłącznie dla wygody użytkowników i w żadnym wypadku nie stanowią zachęty do ich odwiedzania. Materiały dostępne na tych stronach nie są częścią materiałów opracowanych dla tego produktu IBM, a użytkownik korzysta z nich na własną odpowiedzialność.

IBM ma prawo do korzystania i rozpowszechniania informacji przysłanych przez użytkownika w dowolny sposób, jaki uzna za właściwy, bez żadnych zobowiązań wobec ich autora.

Licencjobiorcy tego programu, którzy chcieliby uzyskać informacje na temat programu w celu: (i) wdrożenia wymiany informacji między niezależnie utworzonymi programami i innymi programami (łącznie z tym opisywanym) oraz (ii) wspólnego wykorzystywania wymienianych informacji, powinni skontaktować się z:

IBM Corporation Software Interoperability Coordinator, Department YBWA 3605 Highway 52 N Rochester, MN 55901 USA

Informacje takie mogą być udostępnione, o ile spełnione zostaną odpowiednie warunki, w tym, w niektórych przypadkach, uiszczenie odpowiedniej opłaty.

Licencjonowany program opisany w niniejszym dokumencie oraz wszystkie inne licencjonowane materiały dostępne dla tego programu są dostarczane przez IBM na warunkach określonych w Umowie IBM z Klientem, Międzynarodowej Umowie Licencyjnej IBM na Program, Umowie Licencyjnej IBM na Kod Maszynowy lub w innych podobnych umowach zawartych między IBM i użytkownikami.

Wszelkie dane dotyczące wydajności zostały zebrane w kontrolowanym środowisku. W związku z tym rezultaty uzyskane w innych środowiskach operacyjnych mogą się znacząco różnić. Niektóre pomiary mogły być dokonywane na systemach będących w fazie rozwoju i nie ma gwarancji, że pomiary te wykonane na ogólnie dostępnych systemach dadzą takie same wyniki. Niektóre z pomiarów mogły być estymowane przez ekstrapolację. Rzeczywiste wyniki mogą być inne. Użytkownicy powinni we własnym zakresie sprawdzić odpowiednie dane dla ich środowiska.

Informacje dotyczące produktów firm innych niż IBM pochodzą od dostawców tych produktów, z opublikowanych przez nich zapowiedzi lub innych powszechnie dostępnych źródeł. Firma IBM nie testowała tych produktów i nie może potwierdzić dokładności pomiarów wydajności, kompatybilności ani żadnych innych danych związanych z tymi produktami. Pytania dotyczące możliwości produktów firm innych niż IBM należy kierować do dostawców tych produktów.

Wszelkie stwierdzenia dotyczące przyszłych kierunków rozwoju i zamierzeń IBM mogą zostać zmienione lub wycofane bez powiadomienia.

Publikacja ta zawiera przykładowe dane i raporty używane w codziennych operacjach działalności gospodarczej. W celu kompleksowego ich zilustrowania, podane przykłady zawierają nazwiska osób prywatnych, nazwy przedsiębiorstw oraz nazwy produktów. Wszystkie te nazwy/nazwiska są fikcyjne i jakiekolwiek podobieństwo do istniejących nazw/nazwisk i adresów jest całkowicie przypadkowe.

### LICENCJA W ZAKRESIE PRAW AUTORSKICH:

Niniejsza publikacja zawiera przykładowe aplikacje w kodzie źródłowym, ilustrujące techniki programowania w różnych systemach operacyjnych. Użytkownik może kopiować, modyfikować i dystrybuować te programy przykładowe w dowolnej formie bez uiszczania opłat na rzecz IBM, w celu projektowania, używania, sprzedaży lub dystrybucji aplikacji zgodnych z aplikacyjnym interfejsem programowym dla tego systemu operacyjnego, dla którego napisane zostały programy przykładowe. Programy przykładowe nie zostały gruntownie przetestowane. IBM nie może zatem gwarantować ani sugerować niezawodności, użyteczności i funkcjonalności tych programów.

Każda kopia programu przykładowego lub jakikolwiek jego fragment, jak też jakiekolwiek prace pochodne muszą zawierać następujące uwagi dotyczące praw autorskich:

© (nazwa przedsiębiorstwa użytkownika, rok). Fragmenty tego kodu pochodzą z programów przykładowych IBM Corp. © Copyright IBM Corp. (wpisać rok lub lata). Wszelkie prawa zastrzeżone.

W przypadku przeglądania niniejszych informacji w formie elektronicznej, zdjęcia i kolorowe ilustracje mogą nie być wyświetlane.

### <span id="page-28-0"></span>**Znaki towarowe**

Następujące nazwy są znakami towarowymi International Business Machines Corporation w Stanach Zjednoczonych i/lub w innych krajach:

Advanced Function Printing AFP AIX DB2 i5/OS IBM iSeries **NetServer** OS/400 Print Services Facility Redbooks System i xSeries

Adobe, logo Adobe, PostScript oraz logo PostScript są zastrzeżonymi znakami towarowymi lub znakami towarowymi firmy Adobe Systems Incorporated w Stanach Zjednoczonych i/lub w innych krajach.

Intel, logo Intel, Intel Inside, logo Intel Inside, Intel Centrino, logo Intel Centrino, Celeron, Intel Xeon, Intel SpeedStep, Itanium oraz Pentium są znakami towarowymi Intel Corporation w Stanach Zjednoczonych i w innych krajach.

Microsoft, Windows, Windows NT oraz logo Windows są znakami towarowymi Microsoft Corporation w Stanach Zjednoczonych i/lub w innych krajach.

Java oraz wszystkie znaki towarowe dotyczące języka Java są znakami towarowymi Sun Microsystems, Inc. w Stanach Zjednoczonych i/lub w innych krajach.

Linux jest zastrzeżonym znakiem towarowym Linusa Torvaldsa w Stanach Zjednoczonych i/lub w innych krajach.

Nazwy innych przedsiębiorstw, produktów i usług mogą być znakami towarowymi lub znakami usług innych podmiotów.

### **Warunki**

Zezwolenie na korzystanie z tych publikacji jest przyznawane na poniższych warunkach.

**Użytek osobisty:** Użytkownik ma prawo kopiować te publikacje do własnego, niekomercyjnego użytku pod warunkiem zachowania wszelkich uwag dotyczących praw własności. Użytkownik nie ma prawa dystrybuować ani wyświetlać tych publikacji czy ich części, ani też wykonywać na ich podstawie prac pochodnych bez wyraźnej zgody IBM.

**Użytek służbowy:** Użytkownik ma prawo kopiować te publikacje, dystrybuować je i wyświetlać wyłącznie w ramach przedsiębiorstwa Użytkownika pod warunkiem zachowania wszelkich uwag dotyczących praw własności. Użytkownik nie ma prawa wykonywać na podstawie tych publikacji ani ich fragmentów prac pochodnych, kopiować ich, dystrybuować ani wyświetlać poza przedsiębiorstwem Użytkownika bez wyraźnej zgody IBM.

Z wyjątkiem zezwoleń wyraźnie udzielonych w niniejszym dokumencie, nie udziela się jakichkolwiek innych zezwoleń, licencji ani praw, wyraźnych czy domniemanych, odnoszących się do tych publikacji czy jakichkolwiek informacji, danych, oprogramowania lub innej własności intelektualnej, o których mowa w niniejszym dokumencie. IBM zastrzega sobie prawo do anulowania zezwolenia przyznanego w niniejszym dokumencie w każdej sytuacji, gdy, według uznania IBM, korzystanie z tych publikacji jest szkodliwe dla IBM lub jeśli IBM uzna, że warunki niniejszego dokumentu nie są przestrzegane.

Użytkownik ma prawo pobierać, eksportować lub reeksportować niniejsze informacje pod warunkiem zachowania bezwzględnej i pełnej zgodności z obowiązującym prawem i przepisami, w tym ze wszelkimi prawami i przepisami eksportowymi Stanów Zjednoczonych.

IBM NIE UDZIELA JAKICHKOLWIEK GWARANCJI, W TYM TAKŻE RĘKOJMI, DOTYCZĄCYCH TREŚCI TYCH PUBLIKACJI. PUBLIKACJE TE SĄ DOSTARCZANE W STANIE, W JAKIM SIĘ ZNAJDUJĄ (″AS IS″) BEZ UDZIELANIA JAKICHKOLWIEK GWARANCJI, W TYM TAKŻE REKOJMI, WYRAŹNYCH CZY DOMNIEMANYCH, A W SZCZEGÓLNOŚCI DOMNIEMANYCH GWARANCJI PRZYDATNOŚCI HANDLOWEJ, PRZYDATNOŚCI DO OKREŚLONEGO CELU ORAZ NIENARUSZANIA PRAW STRON TRZECICH.

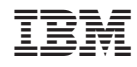

Drukowane w USA